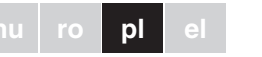

¼ **NIEBEZPIECZEŃSTWO Ryzyko śmiertelnego porażenia prądem.** Wszelkie prace przy urządzeniu powinny być wykonywane przez wykwalifikowanych i przeszkolonych elektryków. Należy przestrzegać:

- przepisów krajowych
- obowiązujących wytycznych dotyczących KNX
- obowiązujących wytycznych dotyczących standardu DALI
- przepisów dotyczących systemów oświetlenia awaryjnego

Moduł KNX DALI gateway REG-K/1/16(64)/64/IP1 (zwany dalej **gateway**) łączy magistralę KNX z magistralą DALI. Lampy wyposażone w stateczniki elektroniczne DALI można dzięki temu integrować z systemem KNX i obsługiwać za pomocą wielu przyłączonych urządzeń KNX.

Urządzenie przekształca polecenia przełączania i ściemniania z podłączonego systemu KNX na telegramy DALI, a komunikaty statusowe z magistrali DALI na telegramy KNX.

Jeden moduł gateway umożliwia przełączanie oraz ściemnianie bądź ustawianie na zdefiniowane wartości stateczników elektronicznych w 16 grupach. Oprócz sterowania grupami gateway umożliwia indywidualne sterowanie maksymalnie 64 statecznikami elektronicznymi.

# $\boxed{\mathbf{i}}$  Uwaga

**hui bul plan** Dostępne są liczne obiekty komunikacyjne do wyświetlenia statusu oraz komunikatu błędu statecznika elektronicznego, jak również statusu oraz komunikatu błędu na poziomie grupy i gateway (bieżące zastosowanie: 11 obiektów komunikacyjnych na statecznik elektroniczny i

- Gateway jest urządzeniem sterowania nadrzędnego kategorii 1. Oznacza to, że urządzenia można używać wyłącznie na liniach DALI z przyłączonymi statecznikami elektronicznymi, a nie wraz z innymi urządzeniami sterującymi DALI w obrębie jednej linii (brak funkcji multimaster).
- Gateway zasila bezpośrednio do 64 przyłączonych stateczników elektronicznych. Dodatkowe zasilanie DALI jest niewymagane i niedozwolone.
- Należy pamiętać, że stateczniki elektroniczne po przydzieleniu do grupy nie mogą być dłużej sterowane indywidualnie. Statecznik elektroniczny może zostać przydzielony wyłącznie do jednej grupy DALI. Gateway nie obsługuje przydzieleń wielogrupowych. Jeżeli wymagane jest przydzielenie wielogrupowe, należy je wykonać za pomocą obiektów komunikacyjnych KNX.

### *KNX DALI gateway REG-K/1/16(64)/ 64/IP1*

Instrukcja obsługi

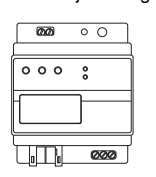

Nr art. MTN6725-0001

### *Zachowanie bezpieczeństwa*

#### *Opis modułu Gateway*

8 obiektów komunikacyjnych na grupę; liczne obiekty

 $\circledR$  Dioda LED LNK, sygnalizacja gotowości operacyjnej sieci Ethernet L Wyświetlacz 2-wierszowy po 12 znaków/wiersz,

pojedyncze). Poza sterowaniem wszystkimi urządzeniami standardowymi gateway umożliwia również sterowanie samodzielnymi lampami oświetlenia awaryjnego zasilanymi bateryjnie (EN 62386-202). W przypadku samodzielnych lamp oświetlenia awaryjnego zasilanych bateryjnie wprowadzono rozróżnienie między urządzeniami z przełączanymi statecznikami elektronicznymi (zwykle lampy awaryjne z jednym statecznikiem elektronicznym) oraz urządzeniami z nieprzełączanymi statecznikami elektronicznymi (konwertery), zwykle stosowanymi w połączeniu z innym "zwykłym" statecznikiem elektronicznym (2 stateczniki elektroniczne na lampę). Gateway umożliwia sterowanie mieszane różnymi rodzajami stateczników elektronicznych w obrębie linii DALI. Obsługuje też syZgodnie z normą IEC90929 przewody sterujące systemu DALI mogą być poprowadzone w kablu 5-żyłowym razem z przewodem zasilającym (wystarczająca jest pojedyncza izolacja podstawowa). Należy jednak zadbać o jednoznaczne oznakowanie. Cała instalacja systemu DALI w obrębie jednej linii nie może przekroczyć maksymalnej długości przewodów równej 300 m (zalecany przekrój 1,5 mm<sup>2</sup>).

- 3 Przyłączyć zasilanie.
- (4) Przyłączyć KNX.

stemy oświetlenia awaryjnego z akumulatorem central-

## nym.

Dodatkowo urządzenie posiada moduł sceny umożliwiający szerokie programowanie do 16 scen świetlnych z grup oraz pojedynczych stateczników elektronicznych, jak również moduł efektów do sterowania procesami oraz efektami świetlnymi.

> | W tym celu należy zapoznać się z opisem apli-W tyn

Uruchamianie DALI (przydzielanie stateczników elektronicznych DALI do pojedynczych grup i zmiany w konfiguracji) można przeprowadzić na różne sposoby:

1. z urządzenia

<u>\*V688-711-00\*11-00\*11-00\*11-00\*11-00\*11-00\*11-00\*11-00\*11-00\*11-00\*11-00\*11-00\*</u>

THE R

**THE ALL AND STATE** 

E.

I, 三、

 $\equiv$ . Ē.

2. poprzez zintegrowany serwer sieciowy

Do ostatecznego uruchomienia komunikacji KNX wymagany jest również program narzędziowy ETS wraz z wejściem do bazy danych programu bieżącego zastosowania.

#### *Funkcje serwera sieciowego*

Dostęp do serwera sieciowego odbywa się poprzez sieć LAN za pomocą komputera, urządzenia PDA lub panelu sieciowego. W celu uruchomienia, konfiguracji, obsługi oraz wyświetlenia wszystkich ważnych funkcji urządzenia można posłużyć się stronami sieci wewnętrznej.

**| Więcej szczegółów na temat uruchamiania linii**<br>| DALI znajduje się w opisie bieżącej aplikacji.

Gateway jest montowany na szynie DIN TH 35 zgodnie z normą EN 60715, z przyłączeniem magistrali za pomocą kostki magistralnej.

Zasilanie sieciowe i linie DALI są przyłączane za pomocą zacisków śrubowych urządzenia.

Złącza urządzenia oraz przycisk programowania i dioda programowania – potrzebne przy uruchamianiu – są dostępne w skrzynce rozdzielczej dopiero po zdjęciu po-

krywy.

Obsługa przycisków potrzebnych do uruchomienia i konfiguracji systemu DALI (Move, Prg/Set, ESC) oraz odczyt wskazań 2-wierszowego wyświetlacza i diod kontrolnych (ERR i LNK) są możliwe przy zamkniętej pokry-

 $\bigoplus$   $D + D$  Led Prog.

 $\circledk$ 

wie skrzynki rozdzielczej.

A Złącze Ethernet RJ-45 B Kostka magistralna KNX C Złącze zasilania sieciowego D Złącze wyjściowe DALI

E Dioda LED programowania, tryb normalny/adreso-

 $\circ$   $\sim$   $\sim$   $\sim$   $\circ$ 

 $\circ$   $\circ$ 

 $N$  PF 000

m

wania

F Przycisk programowania, tryb normalny/adresowa-

nia

konfiguracia DALI

G Przycisk Move, uruchamianie urządzenia i ustawia-

(H) Przycisk Prg/Set, uruchamianie urządzenia i usta-

nie parametrów

wianie parametrów

I Przycisk ESC, uruchamianie urządzenia i ustawia-

nie parametrów

J Dioda LED ERR, sygnalizacja błędu

½ **UWAGA Możliwość uszkodzenia urządzenia!** Wyjście DALI (D+, D-) nie posiada ochrony przeciwprzepięciowej. Podłączenie do napięcia AC 220/230 V spowoduje uszkodzenie urządzenia.

1 Założyć gateway na szynę DIN.

*Przyłącza, wyświetlacze i elementy* 

*obsługowe*

#### *Montaż modułu Gateway*

G

 $_{\odot}$ 

 $_{\odot}$ 

L

 $\begin{picture}(180,10) \put(150,10){\line(1,0){10}} \put(150,10){\line(1,0){10}} \put(150,10){\line(1,0){10}} \put(150,10){\line(1,0){10}} \put(150,10){\line(1,0){10}} \put(150,10){\line(1,0){10}} \put(150,10){\line(1,0){10}} \put(150,10){\line(1,0){10}} \put(150,10){\line(1,0){10}} \put(150,10){\line(1,0){10}} \put(150,1$ 

ひん り

F

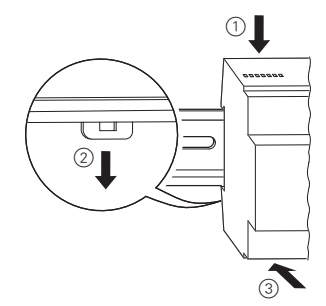

2 Podłączyć przewód przyłączeniowy magistrali DALI do lewego górnego zacisku.

Zadbać o to, by między instalacją KNX a zasilaniem znalazła się podwójna izolacja podstawowa. Żyły przewodu KNX należy w tym celu zaizolować dodatkowo do wysokości zacisku magistrali dołączonym wężykiem kurczliwym.

5 Podłączyć wtyk Ethernet RJ-45 do odpowiedniego gniazda.

Do wykonania połączenia urządzenia z przełącznikiem lub routerem sieci IP (Ethernet) użyć standardowego kabla krosowego. Po przyłączeniu do sieci upewnić się, że przewody zostały położone w sposób zapewniający wystarczający odstęp między przewodem IP a przewodem zasilającym.

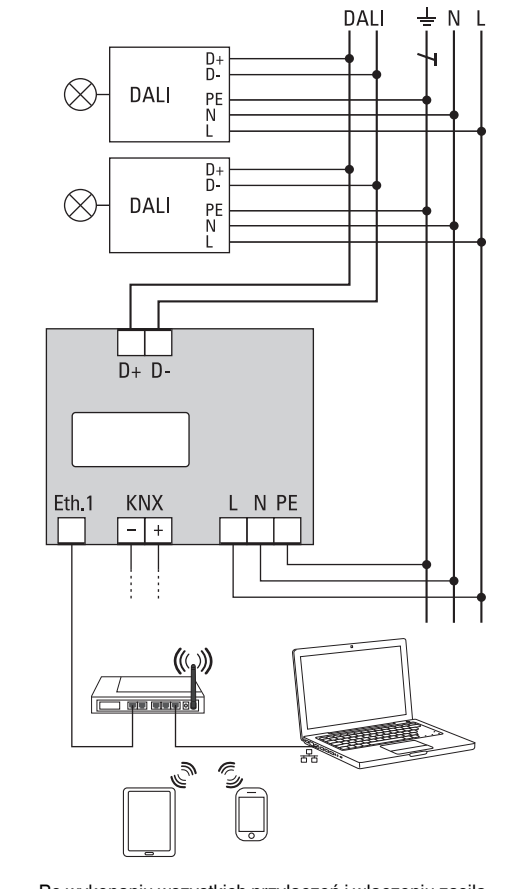

Po wykonaniu wszystkich przyłączeń i włączeniu zasilania na wyświetlaczu pojawia się nazwa produktu i wersja firmware. Można teraz przystąpić do uruchamiania linii DALI oraz programowania za pomocą aplikacji ETS.

W przypadku pytań technicznych należy zwracać się do centrali obsługi klienta w Państwa kraju.

www.schneider-electric.com

DC 100-240 V, 50/60 Hz  $\mathsf{cs}$ : 7 W 24 V (SELV), ok. 5 mA

normalny/adresowania

hamianie urządzenia i wianie parametrów

nalizuje tryb normalny/ esowania

alizuje gotowość operana sieci Ethernet

nalizuie bład ersze po 12 znaków: menu chamiania i konfiguracji

łączenie do 64 statecznielektronicznych 16–20 V, odporne na zwarizolacja podstawowa, brak  $V_{-}$  $ks. 128 mA$ adzenie sterowania nad-Inego kat. 1 dkość 100 Mbit/s przydzielanie adresu IP przez uge DHCP lub stały adres isk śrubowy 3x1,5 mm $^2$ no- lub wielodrutowy

isk śrubowy 2x1,5 mm<sup>2</sup> o- lub wielodrutowy tka magistralna ze wtykowe RJ-45 dla

dardowych kabli kroso-

 $5^{\circ}$ C do +45 $^{\circ}$ C

5% do 93%

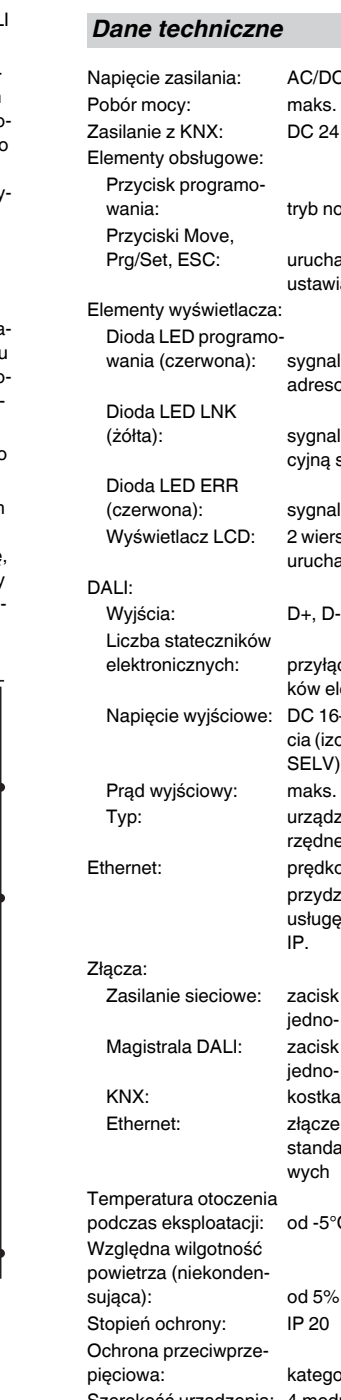

pięciowa: kategoria III Szerokość urządzenia: 4 moduły = ok. 72 mm

### *Schneider Electric Industries SAS*